# **GOXTREME®** IMPULSE 4K

### **INSTRUCCIONES DE USO**

**¡Enhorabuena por la compra del GoXtreme Impulse 4K!**

# **INFORMACION IMPORTANTE**

Para asegurar el funcionamiento óptimo de su cámara, tenga en cuenta la siguiente información importante:

#### **Tarjeta MicroSD:**

- Asegúrese de que su tarjeta de memoria está formateada en la cámara antes de utilizarla por primera vez (Configuración > Formatear).

- La capacidad máxima de la tarjeta de memoria no debe ser superior a 64GB.

El uso de tarjetas de memoria que excedan la capacidad máxima recomendada puede dar lugar a errores de archivo.

- Para obtener los mejores resultados, recomendamos utilizar tarjetas Micro SD de alta calidad Clase 10 con U3 de alta velocidad o superior.

Asegúrese de que se utiliza una tarjeta de memoria con clasificación U3 cuando grabe vídeo de 4K. El uso de una tarjeta más baja puede presentar problemas de velocidad de transferencia de datos debido al gran tamaño de archivo que produce un vídeo de 4K.

- El tiempo de grabación depende de la resolución seleccionada.

#### **Conexión WiFi:**

- Asegúrese de que ha descargado la aplicación complementaria correcta para su modelo de cámara.

- Tenga en cuenta que la transferencia inalámbrica de archivos utilizando la aplicación no es posible para vídeo con resolución superior a 1080p. Sólo se puede acceder a los archivos con una resolución superior a 1080p a través de su ordenador utilizando un lector de tarjetas.

#### **Indicaciones de seguridad:**

**ATENCION:** La cámara no es adecuada para niños menores de 36 meses debido al riesgo de asfixia.

**ATENCION:** Proteja siempre su cámara de caídas, golpes y sacudidas. - Mantenga una distancia suficiente de los objetos que generan fuertes campos magnéticos u ondas de radio, para evitar dañar el producto o afectar la calidad del sonido y la imagen.

- Almacene el dispositivo en un lugar seco y libre de polvo y nunca exponga el producto a altas temperaturas o a la luz solar directa y permanente.

- En el improbable caso de sobrecalentamiento, humo u olores desagradables saliendo de la unidad, desconéctela inmediatamente del cable de carga y retire la batería para evitar un incendio.

**ATENCION:** Antes de utilizar la cámara en el agua, asegúrese de que todas las tapas y cierres de la cámara y de la carcasa subacuática estén cerrados y sellados.

- Después de utilizarlo en agua salada o clorada, limpie la caja y déjela secar.

- La cámara no debe estar expuesta a altas diferencias de temperatura y humedad para evitar la condensación dentro de la carcasa o detrás del objetivo.

- Después del uso bajo el agua, la carcasa debe dejarse abierta para evitar la condensación.

# **GOXTREME IMPULSE 4K**

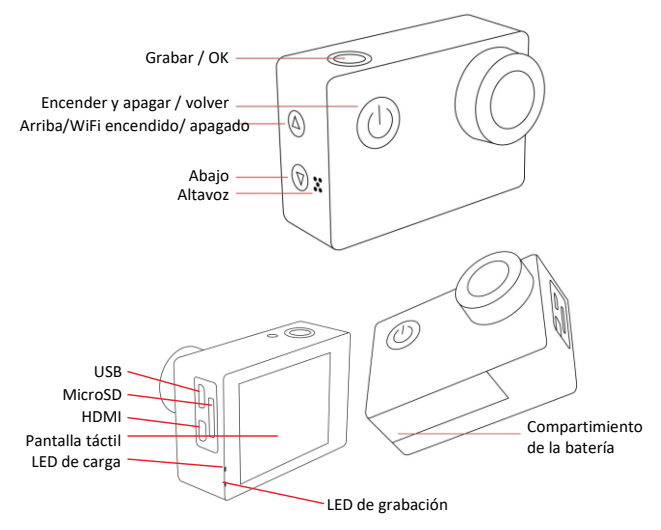

#### **Cargar la batería:**

- Asegúrese de que la cámara esté completamente cargada antes de usarla por primera vez.

- Mantenga el dispositivo fuera del alcance de niños mientras lo carga.

- Asegúrese de que la cámara esté apagada durante la carga. Si la cámara se enciende automáticamente cuando se conecta a una fuente de alimentación, apáguela para completar la carga. Una cámara conectada a la corriente y encendida no se cargará.

- La cámara sólo debe cargarse a través del puerto USB de un ordenador o de un adaptador de corriente USB con una capacidad máxima de 1050mAh.

- Desconecte el cable USB conectado a la cámara antes de utilizarla.

- La duración de la batería es - dependiendo de los ajustes y de la temperatura exterior - de hasta 90 minutos en condiciones óptimas.

# **FUNCIONES DE LA PANTALLA TÁCTIL**

Tarjeta de memoria instalada

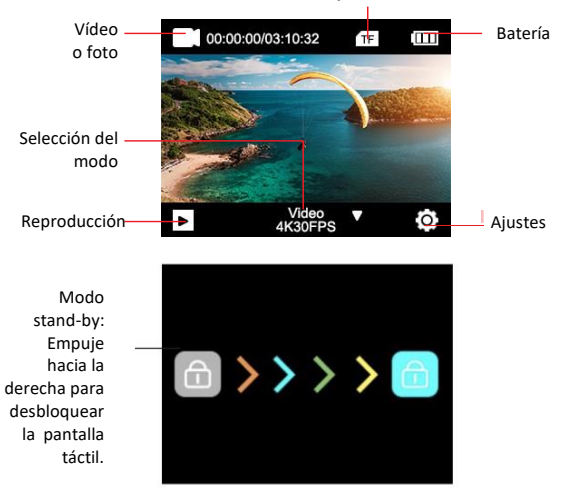

#### **1. ALTERNAR ENTRE FOTO Y VÍDEO**

Hay dos maneras de alternar entre vídeo / foto:

- 1. Pulse brevemente el botón de encendido / apagado.
- 2. Simplemente deslice a la izquierda o a la derecha en la pantalla táctil.

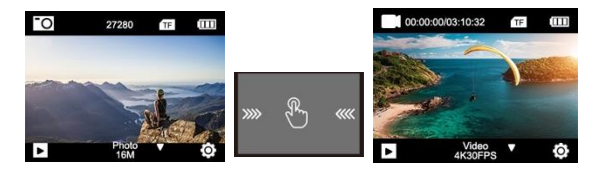

#### **2. SELECCIONE LAS FUNCIONES DE VÍDEO / FOTO**

Deslice el dedo hacia arriba en la pantalla y elija entre las diferentes funciones.

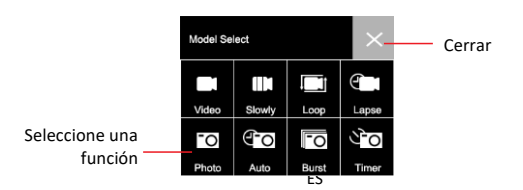

### **3. CONFIGURACIONES DETALLADAS DE FOTO / VÍDEO**

Si está en modo de foto o vídeo, haga clic en el icono de configuración. Se mostrará la configuración individual.

Desplácese hacia abajo para verlas todas.

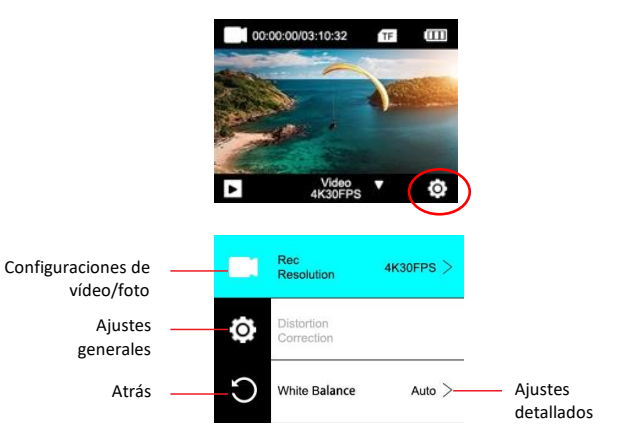

#### **4. MODO DE REPRODUCCIÓN**

Haga clic en el icono de reproducción para entrar en el modo de reproducción:

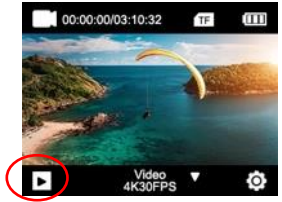

Presione para entrar en el modo de reproducción

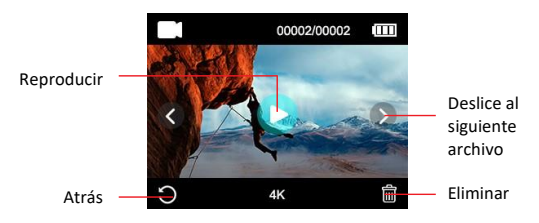

### **5. MENÚ DE ACCESOS DIRECTOS**

Deslice el dedo hacia abajo en la pantalla para acceder al menú de accesos directos.

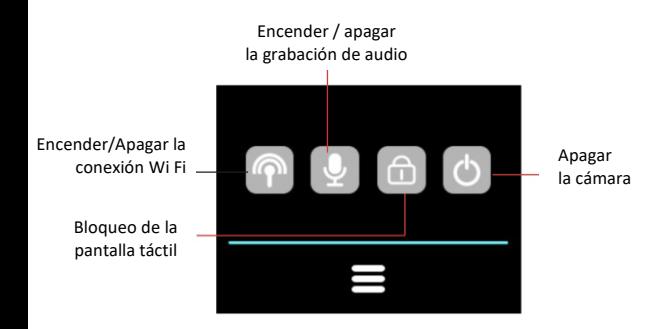

# **FUNCIÓN WiFi**

Antes de utilizar la función WiFi, acceda a la App Store o a GooglePlay e instale la aplicación **XDV PRO** en su teléfono móvil o PC.

#### **Activar la función WiFi en la cámara:**

Pulse y mantenga pulsado el botón Arriba / WiFi durante aproximadamente

3-5 segundos para activar el WiFi. El LED indicador WiFi parpadea en amarillo para confirmar que el WiFi se ha activado correctamente y que está listo para conectarse.

#### **Pasos de conexión:**

1. Desplácese hacia abajo en la pantalla y haga clic en el icono WiFi para abrir la función WiFi.

2. Aparecerá la pantalla: ID Wi-Fi: GoXtreme Impulse\_xxxx Wi-Fi PWD:12345678

#### **Para conectar la cámara a su teléfono inteligente:**

Abra la configuración WiFi en su teléfono inteligente para buscar la cámara (GoXtreme Impulse) desde las redes inalámbricas disponibles. (La contraseña para completar la conexión es 12345678). Cuando se haya confirmado la conexión en su teléfono inteligente, salga de la configuración de WiFi en su teléfono, abra la aplicación XDV Pro y

seleccione su cámara de la lista. La aplicación completará la conexión y mostrará una vista en vivo desde su cámara.

Tenga en cuenta que no puede reproducir o descargar ningún archivo con una resolución superior a 1080p utilizando la aplicación. Los archivos con una resolución superior a 1080p sólo se pueden acceder a través de su ordenador mediante un lector de tarjetas.

Cuando use la aplicación para visualización en vivo, la pantalla de la cámara solo mostrará la información de la red WiFi.

Cuando termine de utilizar la función WiFi, desactívela, ya que prolongará la longevidad de la batería.

#### **Desconectar la función WiFi en la cámara:**

Presione brevemente el botón Arriba / WiFi para apagar el WiFi. La luz indicadora WiFi se apagará para confirmar que el WiFi ha sido desactivado.

#### **GRABACION DE VIDEO**

- Elija el modo de grabación de video tocando en la **selección de modo Video / Foto.**
- Presiona el botón de grabar para comenzar a filmar.
- El icono de video en la esquina superior derecha de la pantalla se volverá rojo para indicar que la cámara está grabando activamente mientras el tiempo de grabación transcurrido se muestra al lado del icono rojo.
- Presione nuevamente el botón de grabar para detener la grabación.

#### **Usando el control remoto**

También puede utilizar el control remoto para iniciar la grabación.

- Presione el botón **Grabar / OK** para iniciar la grabación.
- Presione el botón **Grabar / OK** nuevamente para detener la grabación.

NOTA: Al presionar el botón de grabación de video en el control remoto mientras se encuentra en el modo de foto, la cámara cambiará automáticamente al modo de grabación de video y comenzará la grabación.

#### **MODOS DE GRABACIÓN DE VIDEO**

Elija el modo de grabación de video tocando en la **Selección de Modo Video / Foto**.

Después de ajustar una configuración específica, presione el ícono "Atrás" para volver a la pantalla de grabación.

**VIDEO**: presione el ícono 'Menú de configuración' para elegir su resolución de grabación y opciones de grabación adicionales.

**SLO-MO**: graba un video en cámara lenta.

Presiona el ícono "Menú de configuración" para elegir la resolución de grabación, la velocidad de cámara lenta y las opciones de grabación adicionales.

**LOOP**: cuando la opción 'Loop Recording' está activada, la cámara grabará un video durante el tiempo elegido y, cuando haya transcurrido, la cámara comenzará a grabar un nuevo archivo durante el mismo período de tiempo.

Cada vez que se inicia una nueva grabación, se sobrescribe automáticamente la última grabación.

Presione el ícono "Menú de configuración" para elegir la resolución de grabación, la duración del video en bucle y las opciones de grabación adicionales.

**LAPSO**: El modo de lapso permite que una grabación de video tomada durante un largo período de tiempo sea comprimida en un video con solo unos minutos de tiempo de reproducción, creando así un efecto de tiempo transcurrido.

Presiona el ícono "Menú de configuración" para elegir la resolución de

grabación, la configuración de lapso y las opciones de grabación adicionales.

#### **TOMAR FOTOS**

- Elija su modo de foto tocando la **Selección de modo Video / Foto**.
- Presione el botón **Grabar / OK** para tomar una foto.
- El icono de la foto en la esquina superior derecha de la pantalla parpadeará momentáneamente en rojo para indicar que se ha capturado una foto, mientras que el contador muestra cuántas fotos adicionales se pueden guardar en la tarjeta, asumiendo que la memoria no se usa para ningún video adicional etc.

#### **MODOS DE FOTO**

**FOTO:** Presione el ícono 'Menú de configuración' para elegir la resolución de su foto y las opciones de configuración adicionales.

Después de ajustar una configuración específica, presione el ícono "Atrás" para volver a la pantalla de grabación.

**AUTO:** Con la función de disparo automático activada, la cámara toma automáticamente una serie de fotos cronometradas en repetición hasta que se presiona el botón GRABAR / OK para detener la secuencia.

Presiona el ícono "Menú de configuración" para elegir el intervalo de tiempo entre cada foto, la resolución de la foto y las opciones de configuración adicionales.

**BURST:** La función Burst le permite tomar múltiples fotos en rápida sucesión al presionar el botón del obturador una sola vez. Presiona el ícono 'Menú de configuración' para elegir la cantidad de fotos tomadas por segundo (frecuencia de fotos), resolución de fotos y opciones de configuración adicionales.

**TIMER:** Con la función de temporizador activada, la cámara toma automáticamente una foto después de un tiempo establecido, por ejemplo, 3, 5, 10 o 20 segundos.

Presiona el ícono "menú de configuración" para elegir la duración de la cuenta regresiva, la resolución de la foto y las opciones de configuración adicionales.

#### **REPRODUCCIÓN**

Presiona el ícono 'Reproducir' en la pantalla táctil.

El contador en la parte superior de la pantalla mostrará el número de archivo actual y el número total de archivos disponibles para ver.

Toque los iconos de la izquierda (<) y la derecha (>) para navegar por los distintos archivos.

Cuando se selecciona un archivo de video, aparecerá el botón "Reproducir".

Toque el botón de reproducción para iniciar la reproducción de video. Toque en cualquier lugar de la pantalla para pausar la reproducción

#### **CONFIGURACIÓN DE DISPOSITIVO**

Para cambiar la configuración de su cámara ingrese al menú de configuración del dispositivo.

• Toque el icono de configuración

• En la siguiente pantalla, toque el ícono de configuración nuevamente. Cuando el icono se vuelve azul, se encuentra en el menú principal de configuración del dispositivo.

**ROTACIÓN DE LA IMAGEN**: Si necesita montar la cámara al revés, active la rotación de la imagen para asegurarse de que los videos se graben "hacia arriba".

**Wi-Fi (punto de acceso)**: toque para activar la función WiFi. Presiona el botón "Arriba" para desactivar WiFi.

#### **INFORMACIÓN WiFi:**

• ID de WiFi: muestra la ID de red del dispositivo: esta es la red que debe buscar en la pantalla de configuración WiFi de su teléfono inteligente cuando se conecta a la cámara.

• Wi-Fi pwd: esta es la contraseña requerida para completar la conexión

entre su cámara y su teléfono inteligente.

• Toque la pantalla para volver al menú de configuración.

**RESTABLECER WIFI:** En caso de que olvide su contraseña de WiFi (que se puede cambiar dentro de la aplicación WiFi), puede usar la función "Restablecer WiFi" para restablecerla y restaurar la configuración WiFi predeterminada.

**FRECUENCIA**: Elija la frecuencia de la red eléctrica en su país. Una configuración incorrecta puede hacer que sus videos tengan un efecto de parpadeo si se han grabado con luz artificial o fluorescente.

**INDICADOR LED**: Enciende o apaga el indicador LED azul. Cuando se enciende, el indicador LED se ilumina cuando la cámara está encendida y parpadea para confirmar que se está grabando un video.

**SCREEN SAVER**: Para ayudar a prolongar la vida útil de la batería, la pantalla de la cámara se puede configurar para que se apague después de un período de tiempo predeterminado. Si la pantalla se apaga durante la grabación, esto no afectará la grabación, simplemente presione el botón disparador para volver a encender la pantalla.

**AUTOAPAGADO**: Para ayudar a prolongar la vida útil de la batería, la cámara puede configurarse para apagarse después de un período de tiempo predeterminado.

CONFIGURACIÓN DE TONO: Ajusta el volumen del .pitido'.

**FECHA - HORA**: Elija su opción preferida de cómo se muestra la fecha en la pantalla y en las grabaciones y fotos.

Nota: Puede elegir eliminar la marca de fecha y hora de sus videos y grabaciones en la opción sello de fecha ('marca de agua temporal') en los menús ajustes de video y ajustes de foto.

**FORMATO**: Para garantizar la máxima compatibilidad entre su tarjeta de memoria y la cámara, su tarjeta de memoria siempre debe estar formateada en su cámara antes del primer uso. Pulse "FORMATO" para ejecutar el proceso de formateo. ADVERTENCIA: El proceso de formateo borrará todos los archivos almacenados en la tarjeta. Asegúrese de hacer una copia de seguridad de todos los archivos importantes antes de realizar un formateo.

**INFORMACIÓN DEL DISPOSITIVO**: Muestra información importante sobre la versión actual del firmware de la cámara. Toque la pantalla para volver al menú de configuración.

**RESETEAR**: Restaura todos los ajustes de la cámara y del menú a los ajustes predeterminados de fábrica.

Todas las especificaciones del producto son correctas en el momento de la impresión y están sujetas a cambios sin previo aviso. Easypix GmbH se reserva el derecho a errores u omisiones. Para ayuda técnica, por favor visite nuestro área de soporte en [www.easypix.eu.](http://www.easypix.eu/)

#### **DECLARACIÓN DE CONFORMIDAD**

El fabricante declara que el marcado CE ha sido colocado en este producto de acuerdo con los requisitos esenciales y las disposiciones pertinentes de las directivas europeas.

La declaración de conformidad se puede descargar aquí: http://www.easypix.info/download/pdf/doc\_goxtreme\_impulse.pdf

#### **ELIMINACIÓN**

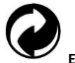

**Eliminar el embalaje**

Clasifique los materiales del embalaje. Agregue cartón y cartón al papel de desecho, las hojas deben ser recicladas.

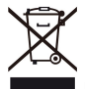

**Eliminación de los residuos de aparatos eléctricos y electrónicos y/o** 

**baterías por parte de los consumidores en los hogares de la Unión Europea.**  Este símbolo en el producto o embalaje indica que el producto no debe desecharse con la basura doméstica. Debe devolver sus equipos de desecho y/o baterías/acumuladores a los puntos de recogida adecuados para reciclar equipos eléctricos y electrónicos y/o baterías/acumuladores. Para obtener más información sobre el reciclaje de estos equipos y/o baterías, póngase en contacto con su gobierno local, la tienda donde compró el equipo o una empresa de eliminación de residuos. El reciclaje de materiales ayuda a conservar los recursos naturales y asegura una manera segura de reciclar para la salud humana y el medio ambiente.

# **Advertencia de batería**

- No desmonte ni golpee la batería. Tenga cuidado de no provocar un cortocircuito en la batería. No exponga la batería a altas temperaturas. No utilice la batería si tiene fugas o se expande.

- Cargue siempre a través del sistema. Si se reemplaza la batería por una de tipo incorrecto, existe el riesgo de explosión.

- Mantenga la batería fuera del alcance de los niños.

- Las baterías pueden explotar si se exponen a un incendio. Nunca tire las pilas al fuego.

- Deseche las baterías usadas de acuerdo con las regulaciones locales.

- Antes de desechar el aparato, debe retirarse la pila y desecharse por separado.

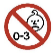

#### **Advertencia sobre piezas pequeñas**

La cámara no es adecuada para niños menores de 3 años debido al riesgo de asfixia.

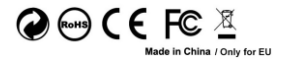

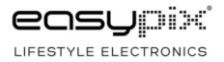